## **Einbinden von Beispielprojekten bzw. Projektvorlagen**

Das Einbinden einer vorliegenden ARCWAY Cockpit-Projektdatei oder einer ARCWAY Cockpit-Vorlagendatei ist sehr einfach. Bevor die notwendigen Schritte beschrieben werden, sei noch folgender Unterschied erklärt:

- eine \*.acp-Datei ist eine ARCWAY Cockpit-Projektdatei. Beim Einbinden wird exakt das extern vorliegende Projekt in den Projekt-Navigator eingebunden.
- eine \*.act-Datei ist eine ARCWAY Cockpit-Vorlagendatei. Bei Einbinden einer Vorlagendatei wird intern ein neues Projekt angelegt und die Inhalte der Vorlagendatei werden automatisch in das neue Projekt übertragen.

Technisch sind beide Datenformate identisch. Die Dateien lassen sich entsprechend umbenennen.

## **EINBINDEN EINER \*.ACP BZW. \*.ACT - DATEI**

Zum Laden des Beispielprojektes ziehen Sie die Datei (**\*.acp** bzw. **\*.act**) auf den Server-Eintrag im Projekt-Navigator von ARCWAY Cockpit.

Wenn es sich um eine Projektvorlage handelt, erfolgt eine Abfrage des gewünschten Projektnamens.

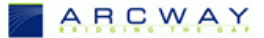